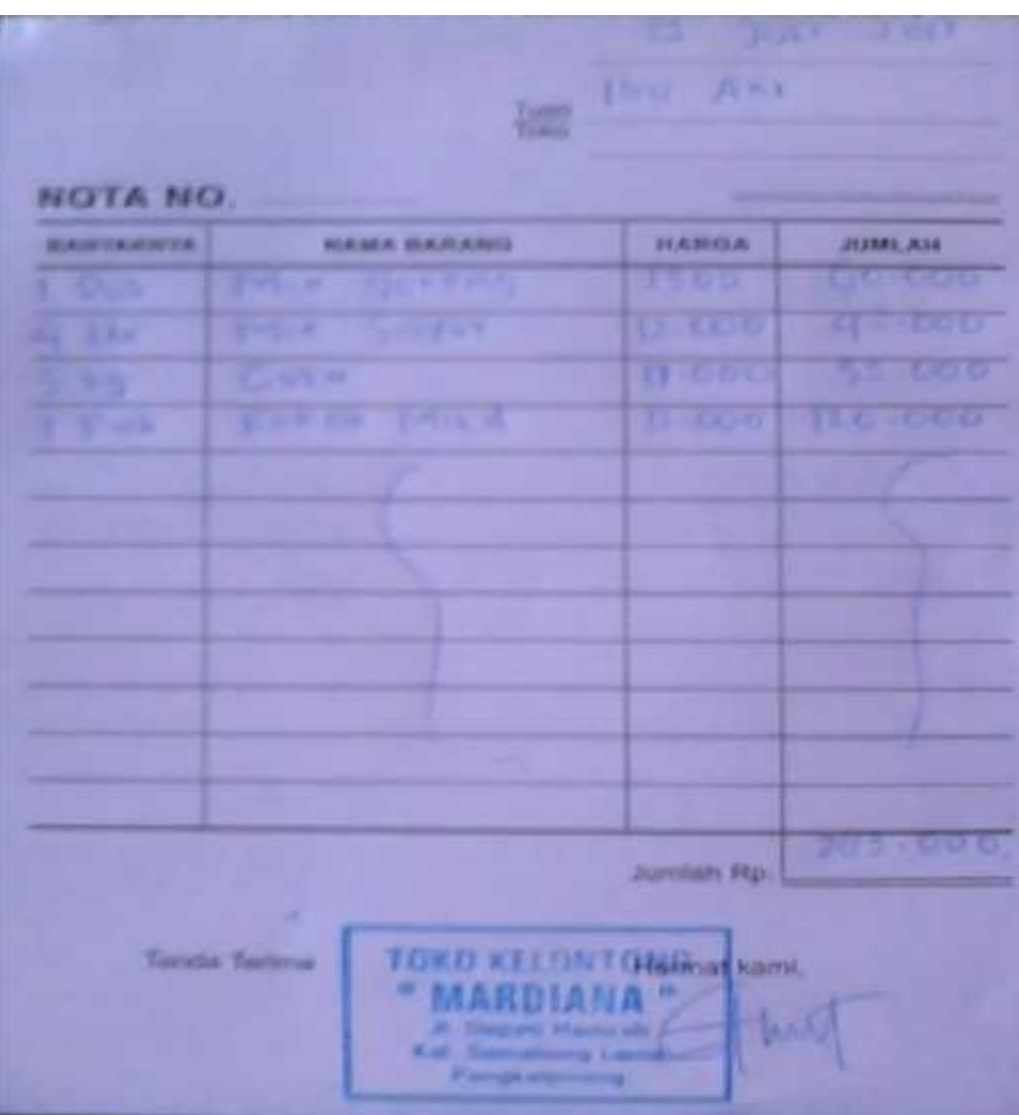

## **Lampiran A.1 Keluaran Sistem Berjalan Nota**

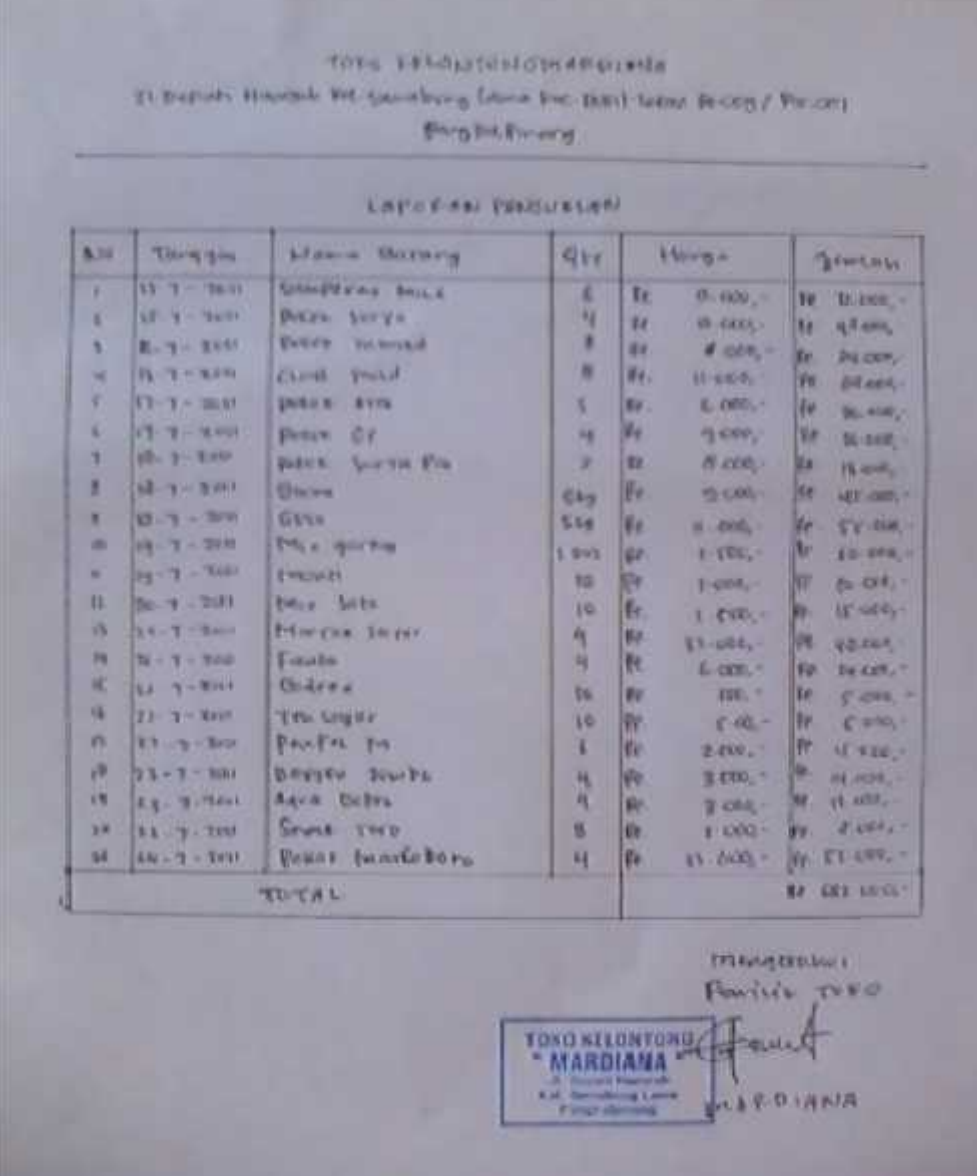

## **Lampiran A.2 Keluaran Sistem Berjalan Laporan penjualan**

## LAMPIRAN B MASUKKAN SISTEM BERJALAN

### TOTO F.D. OU TOUS THERMAN 3. Bittin - Normal TA Savutney times for this term 15 cogran and

### **Principal Filtera**

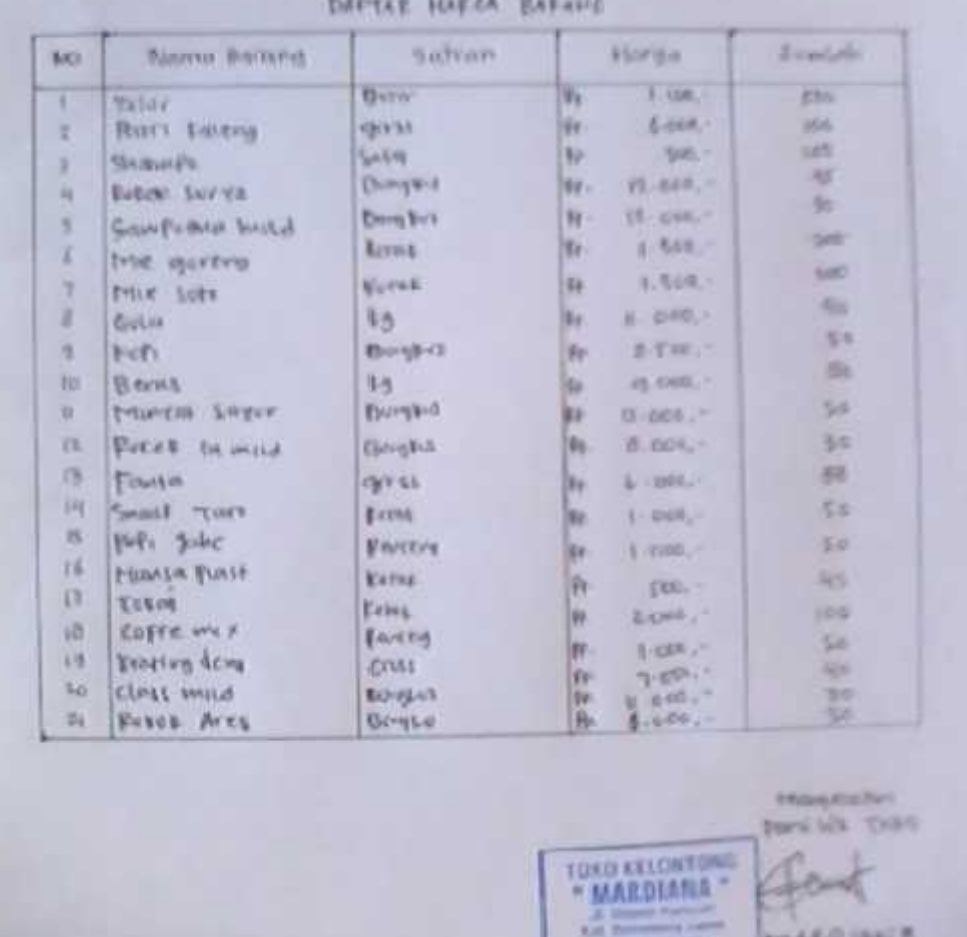

### **Lampiran B – 1**

## **Lampiran Masukan Daftar Harga Barang**

## TOPO ESSERVITENTO EMAR-DIABIA

2 longers pain is despite pas to the plan when the thit i has the

Forgrad foreig

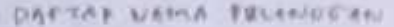

![](_page_4_Picture_26.jpeg)

## Lampiran B-2 Lampiran data pelanggan

**PAARD (BALA)** 

## LAMPIRAN C RANCANGAN KELUARAN

![](_page_6_Picture_12.jpeg)

## **Lampiran C. 1**

## **Rancangan Keluaran Nota**

![](_page_7_Picture_16.jpeg)

## **Lampiran C – 2**

## **Rancangan Keluaran Laporan Penjualan**

## LAMPIRAN D RANCANGAN MASUKAN

![](_page_9_Figure_0.jpeg)

![](_page_9_Figure_1.jpeg)

![](_page_10_Picture_15.jpeg)

## **Lampiran D – 2 Rancangan Masukan Usulan Data Pelanggan**

![](_page_11_Picture_16.jpeg)

**Lampiran D – 3**

**Rancangan Masukan Usulan Data Pesanan**

# LAMPIRAN E Surat Keterangan Riset

![](_page_13_Picture_4.jpeg)

![](_page_14_Picture_4.jpeg)

### **LISTING PROGRAM**

### **MENU UTAMA**

```
Imports System.Data.OleDb
Imports System.Data
Public Class FMENUUTAMA
    Private Sub FMENUUTAMA_Load(ByVal sender As System.Object,
ByVal e As System.EventArgs) Handles MyBase.Load
        Try
            Cn = New OleDbConnection(Con)
            Cn.Open()
            MessageBox.Show("KONEKSI DATABASE BERHASIL", "POS")
        Catch ex As Exception
            MessageBox.Show("KONEKSI DATABASE GAGAL", "POS")
            MsgBox(ex.Message)
            Me.Dispose()
        End Try
   End Sub
    Private Sub ENTRYDATAPELANGGANToolStripMenuItem_Click(ByVal
sender As System. Object, ByVal e As System. EventArgs) Handles
ENTRYDATAPELANGGANToolStripMenuItem.Click
        FPELANGGAN.ShowDialog()
   End Sub
    Private Sub ENTRYDATABARANGToolStripMenuItem_Click(ByVal
sender As System. Object, ByVal e As System. EventArgs) Handles
ENTRYDATABARANGToolStripMenuItem.Click
        FBARANG.ShowDialog()
   End Sub
    Private Sub ENTRYDATAPESANANToolStripMenuItem_Click(ByVal
sender As System.Object, ByVal e As System.EventArgs) Handles
ENTRYDATAPESANANToolStripMenuItem.Click
        FPESANAN.ShowDialog()
    End Sub
    Private Sub CETAKNOTAToolStripMenuItem_Click(ByVal sender As
System.Object, ByVal e As System.EventArgs) Handles
CETAKNOTAToolStripMenuItem.Click
        FCNOTA.ShowDialog()
    End Sub
    Private Sub CETAKLAPORANPENJUALANToolStripMenuItem_Click(ByVal
sender As System.Object, ByVal e As System.EventArgs) Handles
CETAKLAPORANPENJUALANToolStripMenuItem.Click
        FLAP_PENJUALAN.ShowDialog()
    End Sub
```

```
Private Sub KELUARToolStripMenuItem_Click(ByVal sender As
System.Object, ByVal e As System.EventArgs) Handles
KELUARToolStripMenuItem.Click
        Me.Close()
    End Sub
```
End Class

### **KONEKSI**

```
Imports System.Data.OleDb
Imports System.Data
Module KONEKSI
    Public Con As String = "Provider=Microsoft.jet.Oledb.4.0;" &
                            "Data Source=" &
Application.StartupPath & "\PENJUALAN TUNAI.mdb;"
    Public Cn As OleDb.OleDbConnection
End Module
```
### CLASS BARANG

```
Imports System.Data.OleDb
Imports System.Data
Public Class CBARANG
   Private xKdbrg As String
   Private xNmbrg As String
   Private xSatuan As String
   Private xHarga As Double
   Private xStok As String
   Dim cmd, cmd1 As OleDbCommand
   Dim baca As OleDbDataReader
   Dim curStok As Integer
    'Dim cmd1, cmd2 As OleDbCommand
    'Dim baca1 As OleDbDataReader
   Dim Baris As Boolean
   Dim x As Integer
   Public nil As Integer
   Dim TmpNilai As String = ""
   Public Property Kdbrg() As String
       Get
           Return xKdBrg
        End Get
        Set(ByVal value As String)
           xKdBrg = value
        End Set
   End Property
   Public Property Nmbrg() As String
       Get
            Return xNmbrg
        End Get
        Set(ByVal value As String)
            xNmbrg = value
```

```
End Set
    End Property
    Public Property Satuan() As String
       Get
            Return xSatuan
        End Get
        Set(ByVal value As String)
           xSatuan = value
        End Set
    End Property
    Public Property Harga() As Double
       Get
           Return xHarga
        End Get
        Set(ByVal value As Double)
           xHarga = value
       End Set
    End Property
    Public Property Stok() As String
       Get
           Return xStok
       End Get
        Set(ByVal value As String)
           xStok = value
       End Set
    End Property
    Public Function simpan(ByVal Kode As String) As Integer
        cmd = New OleDbCommand(" select * from BARANG where Kdbrg
="" & Kode & "'", Cn)
       baca = cmd.EsecuteReader()Baris = FalseIf baca.HasRows = True Then
           MsgBox("Kode Barang : " & kode & "sudah pernah
disimpan!!!")
       Else
            cmd = New OleDbCommand("insert into
BARANG(Kdbrg,Nmbrg,Satuan,Harga,Stok)" & _
        "values('" & Kode & "','" & xNmbrg & "','" & xSatuan &
"','" & xHarga & "','" & xStok & "')", Cn)
           MessageBox.Show("Data dengan Kode Barang : " & kode &
"Sudah tersimpan ")
           Return cmd.ExecuteNonQuery
        End If
    End Function
    Public Function Ubah(ByVal kode As String) As Integer
       cmd = New OleDbCommand(" select * from BARANG where Kdbrg
="" & kode & "'", Cn)
       baca = cmd.ExecuteReader()
        Baris = False
        If baca.HasRows = True Then
           cmd = New OleDbCommand("update BARANG set Nmbrg='" &
xNmbrg & "',Satuan='" & _
```

```
xSatuan & "',Harga='" & xHarga & "',Stok='" & xStok &
"' where Kdbrg='" & kode & "'", Cn)
           MessageBox.Show("data Dengan Kode Barang : " & kode &
"Sudah di Ubah ")
            Return cmd.ExecuteNonQuery
        End If
    End Function
    Public Function Hapus() As Integer
        cmd = New OleDbCommand("select * from BARANG where
Kdbrg='" & xKdbrg & "'", Cn)
       baca = cmd.ExecuteReader
        If baca.HasRows = False Then
           MsgBox("Kode Barang : [" & xKdBrg & "] tidak ada ",
MsgBoxStyle.Information, " Pesan!!!")
        Else
           MsgBox("Kode Barang : [" & xKdBrg & "] sudah dihapus",
MsgBoxStyle.Information, "pesan")
           cmd = New OleDbCommand("delete From BARANG Where
KdBrg='" & xKdbrg & "'", Cn)
           Return cmd.ExecuteNonQuery
        End If
    End Function
    Public Function batal() As Integer
        Kdhra = ""Nmbrg = ""
        Satuan = "Harca = 0Stok = "End Function
    'untuk menampilkan data pada listview barang
    Public Sub ShowData()
        x = 1cmd = New OleDbCommand("Select * from BARANG order by
Kdbrg asc", Cn)
       baca = cmd.ExecuteReader
        FBARANG.ListView1.Items.Clear()
        While baca.Read
            FBARANG.ListView1.Items.Add((x).ToString)
            FBARANG.ListView1.Items(x -
1).SubItems.Add(baca.Item("Kdbrg").ToString)
            FBARANG.ListView1.Items(x -
1).SubItems.Add(baca.Item("Nmbrg").ToString)
            FBARANG.ListView1.Items(x -
1).SubItems.Add(baca.Item("Satuan").ToString)
            FBARANG.ListView1.Items(x -
1).SubItems.Add(baca.Item("Harga").ToString)
           FBARANG.ListView1.Items(x -
1).SubItems.Add(baca.Item("Stok").ToString)
            x = x + 1End While
    End Sub
    Public Sub TampilTranBarang()
       cmd = New OleDbCommand("Select * from BARANG where
Kdbrg='" & xKdbrg & "'", Cn)
       baca = cmd.ExecuteReader
```

```
If baca.HasRows = True Then
            baca.Read()
            xKdbrq = baca.Item(0)xNmbrq = baca.Item(1)xSatuan = baca.Item(2)
            xHarga = baca.Item(3)xStok = baca.Item(4)Else
           MsgBox(" Kode Barang : [" & xKdBrg & "] Tidak ada
dalam database ", MsgBoxStyle.Information, "pesan")
           batal()
        End If
    End Sub
    Public Function BROWSE_BARANG(ByVal xNmbrg As String) As
Integer
        x = 1cmd = New OleDbCommand("Select * From BARANG where Nmbrg
like '%" & xNmbrg & "%' order by Kdbrg", Cn)
       baca = cmd.ExecuteReader
        FBROWSE_BARANG.ListView1.Items.Clear()
        While baca.Read
FBROWSE BARANG.ListView1.Items.Add(baca.Item("Kdbrg").ToString)
           FBROWSE BARANG.ListView1.Items(x -
1).SubItems.Add(baca.Item("Nmbrg").ToString)
           FBROWSE BARANG.ListView1.Items(x -
1).SubItems.Add(baca.Item("Satuan").ToString)
           FBROWSE BARANG.ListView1.Items(x -
1).SubItems.Add(baca.Item("Harga").ToString)
           FBROWSE BARANG.ListView1.Items(x -
1).SubItems.Add(baca.Item("Stok").ToString)
           x = x + 1End While
        cmd.Dispose()
       baca.Close()
    End Function
    Public Sub oto()
        cmd = New OleDbCommand("Select * From BARANG order by
Kdbrg desc", Cn)
       baca = cmd.ExecuteReader
        If baca.Read Then
            TmpNilai = Mid(baca.Item('Kdbrq''), 4, 3)Else
            xKdBrq = "B-001"If baca.IsClosed = False Then baca.Close()
            Exit Sub
        End If
        TmpNilai = Val(TmpNilai) + 1
        xKdBrg = "B-" & Mid("000", 2, 3 - TmpNilai.Length) &TmpNilai
        If baca.IsClosed = False Then baca.Close()
    End Sub
    Public Function UPDATE STOK(ByVal i) As Integer
```

```
cmd1 = New OleDbCommand("SELECT Stok FROM BARANG WHERE
Kdbrg ='" & FPESANAN.ListView1.Items(i).SubItems(1).Text & "'",
Cn)
        baca = cmd1.ExecuteReader()
        If baca.Read() Then
            curStok = baca.Item("Stok") -
FPESANAN.ListView1.Items(i).SubItems(5).Text
            'Jika mau nambah stok maka tanda (-) diganti saja
dengan (+)
           cmd1 = New OleDbCommand("UPDATE BARANG SET Stok=" &
curStok & " WHERE Kdbrg='" &
FPESANAN.ListView1.Items(i).SubItems(1).Text & "'", Cn)
           cmd1.ExecuteNonQuery()
        Else
           MsgBox("fail")
        End If
    End Function
End Class
```

```
CLASS DETAIL ISI
```

```
Imports System.Data.OleDb
Imports System.Data
Public Class CDETAIL ISI
    Private xHargapsn As String
    Private xJmlpsn As String
   Dim cmd As OleDbCommand
    Dim baca As OleDbDataReader
    Public Property Hargapsn() As String
        Get
            Return xHargapsn
        End Get
        Set(ByVal value As String)
            xHargapsn = value
        End Set
    End Property
    Public Property Jmlpsn() As String
        Get
            Return xJmlpsn
        End Get
        Set(ByVal value As String)
           xJmlpsn = value
        End Set
    End Property
    Public Function Simpan(ByVal i As Integer, ByVal xNopsn As
String, ByVal xKdbrg As String) As Integer
        cmd = New OleDbCommand("insert into
DETAIL ISI(Nopsn, Kdbrg, Hargapsn, Jmlpsn)" &
        "values('" & xNopsn & "','" & xKdbrg & "','" & xHargapsn
\& "','" \& xJmlpsn \& "')", \subsetn)
        cmd.ExecuteReader()
    End Function
End Class
```
### CLASS NOTA

```
Imports System.Data.OleDb
Imports System.Data
Public Class CNOTA
   Private XNonota As String
   Private XTglnota As Date
   Private XNopsn As String
   Private XTglpsn As String
   Public XNmplg As String
   Dim cmd As OleDbCommand
   Dim baca As OleDbDataReader
   Dim TmpNilai As String = ""
   Dim x As New Integer
   Public Property Nonota() As String
       Get
            Return XNonota
        End Get
        Set(ByVal value As String)
            XNonota = value
        End Set
   End Property
   Public Property Tglnota() As Date
       Get
            Return XTglnota
        End Get
        Set(ByVal value As Date)
            XTglnota = value
        End Set
   End Property
   Public Property Nopsn() As String
        Get
            Return XNopsn
        End Get
        Set(ByVal value As String)
            XNopsn = value
       End Set
   End Property
   Public Property Tglpsn() As String
        Get
            Return XTglpsn
       End Get
        Set(ByVal value As String)
            XTglpsn = value
       End Set
   End Property
   Public Property Nmplg() As String
        Get
            Return XNmplg
        End Get
        Set(ByVal value As String)
            XNmplg = value
```

```
End Set
    End Property
    Public Function Simpan(ByVal XNonota As String) As Integer
        cmd = New OleDbCommand("select * from NOTA where Nonota
='" & XNonota & "'", Cn)
        baca = cmd.ExecuteReader()
        cmd = New OleDbCommand("insert into
NOTA(Nonota,Tglnota,Nopsn) " & _
             "Values('" & XNonota & "','" & XTglnota & "','" &
XNopsn & "')", Cn)
        MessageBox.Show(" Data Dengan Nomor Nota: " & XNonota & "
Sudah Tersimpan ")
        Return cmd.ExecuteNonQuery
        Call oto()
    End Function
    Public Function TampilNota(ByVal XNonota As String) As Integer
        x = 1cmd = New OleDbCommand("SELECT * FROM QPESANAN where
Nopsn='" & XNopsn & "' order by Kdbrg", Cn)
       baca = cmd.ExecuteReader
        FCNOTA.ListView1.Items.Clear()
        While baca.Read
            XNopsn = baca.Item(1)XTqlpsn = baca.Item(2)XNonota = baca.Item(3)XTalnota = baca.Htem(4)XNmp1g = baca.Item(5)FCNOTA.ListView1.Items.Add((x).ToString)
            FCNOTA.ListView1.Items(x -
1).SubItems.Add(baca.Item("Nmbrg").ToString)
            FCNOTA.ListView1.Items(x -
1).SubItems.Add(baca.Item("Harga").ToString)
            FCNOTA.ListView1.Items(x -
1).SubItems.Add(baca.Item("jmlpsn").ToString)
            FCNOTA.ListView1.Items(x -
1).SubItems.Add(baca.Item("Total").ToString)
            x = x + 1FCNOTA.TTotalkeseluruhan.Text =
Val(FCNOTA.TTotalkeseluruhan.Text) + baca.Item(12)
        End While
        cmd.Dispose()
        baca.Close()
    End Function
    Public Sub oto() 'No NotaBeli yang di buat secara otomatis
        cmd = New OleDbCommand("select * from NOTA order by Nonota
desc", Cn)
        baca = cmd.ExecuteReader
        If baca.Read Then
            TmpNilai = Mid(baca.Item("Nonota"), 4, 3)
        Else
            XNonota = "NT-001"If baca.IsClosed = False Then baca.Close()
            Exit Sub
        End If
```

```
TmpNilai = Val(TmpNilai) + 1
        XNonota = "NT-" & Mid("000", 2, 3 - TmpNilai.Length) &TmpNilai
        If baca.IsClosed = False Then baca.Close()
    End Sub
End Class
```
### CLASS PELANGGAN

```
Imports System.Data.OleDb
Imports System.Data
Public Class CPELANGGAN
    Private xKdplg As String
   Private xNmplg As String
   Private xAlmtplg As String
   Private xTelpplg As String
   Dim cmd As OleDbCommand
   Dim baca As OleDbDataReader
   Dim Baris As Boolean
   Dim x As Integer
   Public nil As Integer
    Dim TmpNilai As String = ""
    Public Property Kdplg() As String
        Get
            Return xKdplg
        End Get
        Set(ByVal value As String)
           xKdplg = value
        End Set
    End Property
    Public Property Nmplg() As String
        Get
            Return xNmplg
        End Get
        Set(ByVal value As String)
           xNmplg = value
        End Set
    End Property
    Public Property Almtplg() As String
        Get
           Return xAlmtplg
        End Get
        Set(ByVal value As String)
            xAlmtplg = value
        End Set
    End Property
    Public Property Telpplg() As String
        Get
            Return xTelpplg
        End Get
```

```
Set(ByVal value As String)
            xTelpplg = value
        End Set
    End Property
    Public Function Simpan(ByVal Kode As String) As Integer
        cmd = New OleDbCommand(" select * from PELANGGAN where
Kdplg ='" & Kode & "'", Cn)
        baca = cmd.ExecuteReader()Baris = False
        If baca.HasRows = True Then
           MsgBox("Kode Pelanggan : " & Kode & "sudah pernah
disimpan!!!")
        Else
            cmd = New OleDbCommand("insert into
PELANGGAN(Kdplg,Nmplg,Almtplg,Telpplg)" &
             "values('" & Kode & "','" & xNmplg & "','" & xAlmtplg
& "','" & xTelpplg & "')", Cn)
           MessageBox.Show("Data dengan Kode Pelanggan: " & Kode
& "Sudah tersimpan ")
           Return cmd.ExecuteNonQuery
        End If
    End Function
    Public Function Ubah(ByVal Kode As String) As Integer
        cmd = New OleDbCommand(" select * from PELANGGAN where
Kdplg ='" \& Kode \& "'", Cn)
       base = cmd\_ExecutionReader()Baris = FalseIf baca.HasRows = True Then
            cmd = New OleDbCommand("update PELANGGAN set Nmplg='"
& xNmplg & "',Almtplg='" & _
           xAlmtplg & "', Telpplg='" & xTelpplg & "' where
Kdplg='" & Kode & "'", Cn)
           MessageBox.Show("data Dengan Kode Pelanggan : " & Kode
& "Sudah di Ubah ")
            Return cmd.ExecuteNonQuery
        End If
    End Function
    Public Function Hapus() As Integer
        cmd = New OleDbCommand("select * from PELANGGAN where
Kdplg ='" & xKdplg & "'", Cn)
        baca = cmd.ExecuteReader
        If baca.HasRows = False Then
           MsgBox("Kode Pelanggan : [" & xKdplg & "] Tidak ada ",
MsgBoxStyle.Information, " Pesan!!!")
        Else
            MsgBox("Kode Pelanggan : [" & xKdplg & "] sudah
dihapus", MsgBoxStyle.Information, "pesan")
            cmd = New OleDbCommand("Delete From PELANGGAN Where
Kdplg='" & xKdplg & "'", Cn)
            Return cmd.ExecuteNonQuery
        End If
    End Function
    Public Function batal() As Integer
        "Kdn]q = ""Nmplg = ""
        Almtplg = ""
```

```
Telpplg = 0
   End Function
   Public Sub ShowData()
       x = 1cmd = New OleDbCommand("Select * from PELANGGAN order by
Kdplg asc", Cn)
        baca = cmd.ExecuteReader
        FPELANGGAN.ListView1.Items.Clear()
       While baca.Read
            FPELANGGAN.ListView1.Items.Add((x).ToString)
           FPELANGGAN.ListView1.Items(x -
1).SubItems.Add(baca.Item("Kdplg").ToString)
           FPELANGGAN.ListView1.Items(x -
1).SubItems.Add(baca.Item("Nmplg").ToString)
           FPELANGGAN.ListView1.Items(x -
1).SubItems.Add(baca.Item("Almtplg").ToString)
           FPELANGGAN.ListView1.Items(x -
1).SubItems.Add(baca.Item("Telpplg").ToString)
           x = x + 1End While
   End Sub
   Public Sub TampilPlg()
       cmd = New OleDbCommand("Select * from PELANGGAN where
Kdplg='" & xKdplg & "'", Cn)
       baca = cmd.ExecuteReader
        If baca.HasRows = True Then
           baca.Read()
           xKdplg = baca.Item(0)xNmp1g = baca.Item(1)xAlmtplg = baca.Hem(2)xTelpplg = baca.Hem(3)Else
           MsgBox(" Kode Pelanggan : [" & xKdplg & "] Tidak ada
dalam database ", MsgBoxStyle.Information, "pesan")
           batal()
        End If
   End Sub
   Public Function BROWSE_PELANGGAN(ByVal xNmplg As String) As
Integer
        x = 1cmd = New OleDbCommand("Select * From PELANGGAN where
Nmplg like '%" & xNmplg & "%' order by Kdplg", Cn)
        baca = cmd.ExecuteReader
        FBROWSE PELANGGAN.ListView1.Items.Clear()
        While baca.Read
FBROWSE_PELANGGAN.ListView1.Items.Add(baca.Item("Kdplg").ToString)
           FBROWSE PELANGGAN.ListView1.Items(x -
1).SubItems.Add(baca.Item("Nmplg").ToString)
           FBROWSE PELANGGAN.ListView1.Items(x -
1).SubItems.Add(baca.Item("Almtplg").ToString)
           FBROWSE PELANGGAN.ListView1.Items(x -
1).SubItems.Add(baca.Item("Telpplg").ToString)
           x = x + 1End While
        cmd.Dispose()
```

```
baca.Close()
    End Function
    Public Sub oto()
        cmd = New OleDbCommand("Select * From PELANGGAN order by
Kdplg desc", Cn)
        baca = cmd.ExecuteReader
        If baca.Read Then
            TmpNilai = Mid(baca.Item('Kdplq''), 4, 3)Else
            xKdp1q = "PL-001"If baca.IsClosed = False Then baca.Close()
            Exit Sub
        End If
        TmpNilai = Val(TmpNilai) + 1
        xKdplq = "PL-" \& Mid("000", 2, 3 - TmpNilai.Lenqth) \&TmpNilai
        If baca.IsClosed = False Then baca.Close()
    End Sub
End Class
```

```
CLASS PESANAN
```

```
Imports System.Data.OleDb
Imports System.Data
Public Class CPESANAN
    Private xNopsn As String
    Private xKdplg As String
   Private xTglpsn As Date
   Private xNmplg As String
   Private xAlamat As String
   Private xTelp As String
   Private xKdbrg As String
   Private xNmbrg As String
   Private xSatuan As String
   Private xHarga As String
    Private xjmlpsn As String
    Private xTotal As String
   Private x As Integer
   Private GrandTotal As Double
   Dim cmd As OleDbCommand
   Dim baca As OleDbDataReader
    Dim TmpNilai As String = ""
    Public Property Nopsn() As String
        Get
            Return xNopsn
        End Get
        Set(ByVal value As String)
           xNopsn = value
        End Set
    End Property
    Public Property Kdplg() As String
        Get
            Return xKdplg
        End Get
        Set(ByVal value As String)
```

```
xKdplg = value
    End Set
End Property
Public Property Tglpsn() As Date
   Get
        Return xTglpsn
    End Get
    Set(ByVal value As Date)
       xTglpsn = value
   End Set
End Property
Public Property Nmplg() As String
    Get
        Return xNmplg
    End Get
    Set(ByVal value As String)
       xNmplg = value
   End Set
End Property
Public Property Alamat() As String
   Get
        Return xAlamat
    End Get
    Set(ByVal value As String)
       xAlamat = value
   End Set
End Property
Public Property Telp() As String
    Get
       Return xTelp
    End Get
    Set(ByVal value As String)
       xTelp = value
   End Set
End Property
Public Property Kdbrg() As String
   Get
       Return xKdbrg
    End Get
    Set(ByVal value As String)
       xKdbrg = value
   End Set
End Property
Public Property Nmbrg() As String
   Get
       Return xNmbrg
    End Get
    Set(ByVal value As String)
       xNmbrg = value
    End Set
End Property
Public Property Satuan() As String
   Get
        Return xSatuan
    End Get
    Set(ByVal value As String)
```

```
xSatuan = value
        End Set
    End Property
    Public Property Harga() As String
        Get
            Return xHarga
        End Get
        Set(ByVal value As String)
            xHarga = value
        End Set
    End Property
    Public Property Jmlpsn() As String
        Get
           Return xjmlpsn
        End Get
        Set(ByVal value As String)
           xjmlpsn = value
        End Set
    End Property
    Public Property Total() As String
        Get
           Return xTotal
        End Get
        Set(ByVal value As String)
           xTotal = value
        End Set
    End Property
    Public Function Simpan(ByVal xNopsn As String) As Integer
        cmd = New OleDbCommand("select * from PESANAN where Nopsn
="" & xNopsn & "'", Cn)
       baca = cmd.ExecuteReader()
        cmd = New OleDbCommand("insert into PESANAN(Nopsn, Kdplg,
Tglpsn) " & _
                  "values ('" & xNopsn & "','" & xKdplg & "','" &
xTglpsn & "')", Cn)
       MessageBox.Show(" Data Dengan Nomor Pesan: " & xNopsn & "
Sudah Tersimpan ")
        Return cmd.ExecuteNonQuery
    End Function
    Public Sub TampilTranPsn()
        x = 1cmd = New OleDbCommand("Select * from QPESANAN where
Nopsn='" & xNopsn & "'", Cn)
        baca = cmd.ExecuteReader
        While baca.Read()
            xNopsn = baca.Item(0)xTqlpsn = baca.Item(1)xKdp1q = baca.Item(2)xNmplq = baca.Item(3)xAlamat = baca.Item(4)xTelp = baca.Item(5)End While
        cmd.Dispose()
        baca.Close()
```

```
End Sub
    Public Sub TampilPsn()
        x = 1cmd = New OleDbCommand("Select * from QPESANAN where
Nopsn='" & xNopsn & "'", Cn)
        baca = cmd.ExecuteReader
        FCNOTA.ListView1.Items.Clear()
        While baca.Read()
            xNopsn = baca.Item(0)xTglpsn = baca.Item(1)xNmp1g = baca.Item(3)FCNOTA.ListView1.Items.Add((x).ToString)
            FCNOTA.ListView1.Items(x -
1).SubItems.Add(baca.Item("Nmbrg").ToString)
            FCNOTA.ListView1.Items(x -
1).SubItems.Add(baca.Item("Hargapsn").ToString)
            FCNOTA.ListView1.Items(x -
1).SubItems.Add(baca.Item("Jmlpsn").ToString)
            FCNOTA.ListView1.Items(x -
1).SubItems.Add(baca.Item("Total").ToString)
            x = x + 1FCNOTA.TTotalkeseluruhan.Text =
Val(FCNOTA.TTotalkeseluruhan.Text) + baca.Item(12)
        End While
        cmd.Dispose()
        baca.Close()
    End Sub
    Public Sub oto() 'No Surat Jalan yang di buat secara otomatis
        cmd = New OleDbCommand("select * from PESANAN order by
Nopsn desc", Cn)
       baca = cmd.ExecuteReader
        If baca.Read Then
            TmpNilai = Mid(baca.Item("Nopsn"), 4, 3)
        Else
            xNopsn = "PS-001"If baca.IsClosed = False Then baca.Close()
            Exit Sub
        End If
        TmpNilai = Val(TmpNilai) + 1
        xNopsn = "PS-" & Mid("000", 2, 3 - TmpNilai.Length) &TmpNilai
        If baca.IsClosed = False Then baca.Close()
    End Sub
End Class
```
### FORM CARI BARANG

```
Imports System.Data.OleDb
Imports System.Data
Public Class FBROWSE_BARANG
    Dim obj As New CBARANG
    Private Sub FBROWSE_BARANG_Activated(ByVal sender As Object,
ByVal e As System.EventArgs) Handles Me.Activated
        T2.Focus()
```

```
End Sub
    Private Sub FBROWSE_BARANG_Load(ByVal sender As System.Object,
ByVal e As System.EventArgs) Handles MyBase.Load
        obj.BROWSE_BARANG(T2.Text)
    End Sub
    Private Sub ListView1_MouseClick(ByVal sender As Object, ByVal
e As System.Windows.Forms.MouseEventArgs) Handles
ListView1.MouseClick
        If FBARANG.Enabled = True Then
            Me.Close()
            FBARANG.T1.Text =
ListView1.FocusedItem.SubItems(0).Text
            FBARANG.T2.Text =
ListView1.FocusedItem.SubItems(1).Text
            FBARANG.T3.Text =
ListView1.FocusedItem.SubItems(2).Text
            FBARANG.T4.Text =
ListView1.FocusedItem.SubItems(3).Text
           FBARANG.T5.Text =
ListView1.FocusedItem.SubItems(4).Text
        End If
        If FPESANAN.Enabled = True Then
           FPESANAN.T7.Text =
ListView1.FocusedItem.SubItems(0).Text
           FPESANAN.T8.Text =
ListView1.FocusedItem.SubItems(1).Text
           FPESANAN.T9.Text =
ListView1.FocusedItem.SubItems(2).Text
           FPESANAN.T10.Text =
ListView1.FocusedItem.SubItems(3).Text
           FPESANAN.T11.Focus()
        End If
    End Sub
    Private Sub ListView1_SelectedIndexChanged(ByVal sender As
System.Object, ByVal e As System.EventArgs) Handles
ListView1.SelectedIndexChanged
        FBARANG.T1.Text = ListView1.FocusedItem.SubItems(0).Text
        FBARANG.T2.Text = ListView1.FocusedItem.SubItems(1).Text
        FBARANG.T3.Text = ListView1.FocusedItem.SubItems(2).Text
        FBARANG.T4.Text = ListView1.FocusedItem.SubItems(3).Text
        FBARANG.T5.Text = ListView1.FocusedItem.SubItems(4).Text
        Me.Close()
    End Sub
    Private Sub T2_KeyPress(ByVal sender As Object, ByVal e As
System.Windows.Forms.KeyPressEventArgs) Handles T2.KeyPress
        If Asc(e, KevChar) = 27 Then
           Me.Close()
        Else
            T2.Focus()
        End If
    End Sub
    Private Sub T2 TextChanged(ByVal sender As System.Object,
ByVal e As System.EventArgs) Handles T2.TextChanged
```
obj.BROWSE\_BARANG(T2.Text) End Sub

End Class

### FORM CARI PELANGGAN

Public Class FBROWSE\_PELANGGAN Dim obj As New CPELANGGAN Private Sub ListView1\_MouseClick(ByVal sender As Object, ByVal e As System.Windows.Forms.MouseEventArgs) Handles ListView1.MouseClick If FPELANGGAN.Enabled = True Then Me.Close() FPELANGGAN.T1.Text = ListView1.FocusedItem.SubItems(0).Text FPELANGGAN.T2.Text = ListView1.FocusedItem.SubItems(1).Text FPELANGGAN.T3.Text = ListView1.FocusedItem.SubItems(2).Text FPELANGGAN.T4.Text = ListView1.FocusedItem.SubItems(3).Text End If If FPESANAN.Enabled = True Then FPESANAN.T3.Text = ListView1.FocusedItem.SubItems(0).Text FPESANAN.T4.Text = ListView1.FocusedItem.SubItems(1).Text FPESANAN.T5.Text = ListView1.FocusedItem.SubItems(2).Text FPESANAN.T6.Text = ListView1.FocusedItem.SubItems(3).Text FPESANAN.T7.Focus() End If End Sub Private Sub ListView1\_SelectedIndexChanged(ByVal sender As System.Object, ByVal e As System.EventArgs) Handles ListView1.SelectedIndexChanged FPELANGGAN.T1.Text = ListView1.FocusedItem.SubItems(0).Text FPELANGGAN.T2.Text = ListView1.FocusedItem.SubItems(1).Text FPELANGGAN.T3.Text = ListView1.FocusedItem.SubItems(2).Text FPELANGGAN.T4.Text = ListView1.FocusedItem.SubItems(3).Text End Sub Private Sub FBROWSE\_PELANGGAN\_Activated(ByVal sender As Object, ByVal e As System.EventArgs) Handles Me.Activated T2.Focus() End Sub Private Sub FBROWSE\_PELANGGAN\_Load(ByVal sender As System.Object, ByVal e As System.EventArgs) Handles MyBase.Load obj.BROWSE\_PELANGGAN(T2.Text) End Sub

```
Private Sub T2_KeyPress(ByVal sender As Object, ByVal e As
System.Windows.Forms.KeyPressEventArgs) Handles T2.KeyPress
        If Asc(e.KeyChar) = 27 Then
            Me.Close()
        Else
            T2.Focus()
        End If
    End Sub
    Private Sub T2 TextChanged(ByVal sender As System.Object,
ByVal e As System.EventArgs) Handles T2.TextChanged
        obj.BROWSE_PELANGGAN(T2.Text)
    End Sub
End Class
```

```
CLASS CETAK NOTA
```

```
<Global.Microsoft.VisualBasic.CompilerServices.DesignerGenerated()
\geq \qquadPartial Class CLNOTA
   Inherits System.Windows.Forms.Form
    'Form overrides dispose to clean up the component list.
   <System.Diagnostics.DebuggerNonUserCode()> _
   Protected Overrides Sub Dispose(ByVal disposing As Boolean)
        Try
            If disposing AndAlso components IsNot Nothing Then
                components.Dispose()
           End If
        Finally
           MyBase.Dispose(disposing)
        End Try
   End Sub
    'Required by the Windows Form Designer
   Private components As System.ComponentModel.IContainer
    'NOTE: The following procedure is required by the Windows Form
Designer
    'It can be modified using the Windows Form Designer.
    'Do not modify it using the code editor.
   <System.Diagnostics.DebuggerStepThrough()> _
   Private Sub InitializeComponent()
        Me.CrystalReportViewer1 = New
CrystalDecisions.Windows.Forms.CrystalReportViewer
       Me.CrLNOTA1 = New PENJUALAN_TUNAI.CrLNOTA
       Me.SuspendLayout()
        ''CrystalReportViewer1
        'Me.CrystalReportViewer1.ActiveViewIndex = 0
       Me.CrystalReportViewer1.BorderStyle =
System.Windows.Forms.BorderStyle.FixedSingle
       Me.CrystalReportViewer1.Dock =
System.Windows.Forms.DockStyle.Fill
       Me.CrystalReportViewer1.Location = New
System.Drawing.Point(0, 0)
```

```
Me.CrystalReportViewer1.Name = "CrystalReportViewer1"
       Me.CrystalReportViewer1.ReportSource = Me.CrLNOTA1
       Me.CrystalReportViewer1.Size = New
System.Drawing.Size(638, 267)
       Me.CrystalReportViewer1.TabIndex = 0
        ''CLNOTA
        'Me. AutoScaleDimensions = New System. Drawing. SizeF(6.0!,
13.0!)
       Me.AutoScaleMode = System.Windows.Forms.AutoScaleMode.Font
       Me.ClientSize = New System.Drawing.Size(638, 267)
       Me.Controls.Add(Me.CrystalReportViewer1)
       Me.Name = "CLNOTA"
       Me.Text = "CETAK NOTA"
       Me.WindowState =
System.Windows.Forms.FormWindowState.Maximized
       Me.ResumeLayout(False)
   End Sub
   Friend WithEvents CrystalReportViewer1 As
CrystalDecisions.Windows.Forms.CrystalReportViewer
   Friend WithEvents CrLNOTA1 As PENJUALAN_TUNAI.CrLNOTA
```

```
End Class
```
### CLASS CETAK LAP.PENJUALAN

```
Imports CrystalDecisions.CrystalReports.Engine
Public Class CLPENJUALAN
    Dim Obj As New ReportDocument
    Private Sub CLPENJUALAN_Load(ByVal sender As System.Object,
ByVal e As System.EventArgs) Handles MyBase.Load
        Obj = New CrlPENJUALANObj.RecordSelectionFormula = "{QPENJUALAN.Tglnota}>=#" _
        & Format(FLAP_PENJUALAN.DP1.Value, "M/d/yy") & " # " &
        "And {OPENJUALAN.Tglnota}<=#" &
Format(FLAP_PENJUALAN.DP2.Value, "M/d/yy") & "#"
        Obj.SetParameterValue("TanggalAwal",
FLAP PENJUALAN.DP1.Text)
       Obj.SetParameterValue("TanggalAkhir",
FLAP_PENJUALAN.DP2.Text)
        CrystalReportViewer1.ReportSource = Obj
        CrystalReportViewer1.Refresh()
    End Sub
End Class
```
### FORM CETAK NOTA

```
Imports System.Data.OleDb
Imports System.Data
Public Class FCNOTA
   Dim objPESANAN As New CPESANAN
   Dim ObjNOTA As New CNOTA
   Dim OBJDETAIL_PESAN As New CDETAIL_ISI
```

```
Dim X As New Integer
    Dim cmd As OleDbCommand
    Dim baca As OleDbDataReader
    Private Sub FCNOTA_Activated(ByVal sender As Object, ByVal e
As System.EventArgs) Handles Me.Activated
        T1.Focus()
    End Sub
    Private Sub FCNOTA_Load(ByVal sender As System.Object, ByVal e
As System.EventArgs) Handles MyBase.Load
        ObjNOTA.oto()
        T4.Text = ObjNOTA.Nonota
        T1.Focus()
        DP1.Text = Format(Date.Today)
    End Sub
    Public Sub ClearNota()
       T1.Text = "T2.Text = "T3.Text = "Call ClearAll()
       T1.Focus()
    End Sub
    Sub ClearAll()
       DP1. Text = Date.Today()T2.Text = ""T3.Text = ""ListView1.Items.Clear()
        TTotalkeseluruhan.Text = ""
        T1.Focus()
    End Sub
    Private Sub CmdCETAK_Click(ByVal sender As System.Object,
ByVal e As System.EventArgs) Handles CmdCETAK.Click
        'cmd = New OleDbCommand(" select * From NOTA where Nopsn
="" & T1. Text & "'", Cn)
        'baca = cmd.ExecuteReader
        ' If baca.HasRows = True Then
        'MessageBox.Show(" No Pesanan : [ " & T1.Text & " ]
Sudah Pernah Di Cetak !", "information", MessageBoxButtons.OK)
        ' ClearAll()
        'ElseIf T1. Text = "" Then
        'MsgBox("Isi NO Pesanan yang ada pada textbox ", 16,
"pesan !")
        'T1.Focus()
        'Else
        ObjNOTA.Nopsn = T1.Text
        ObjNOTA.Nonota = T4.Text
        ObjNOTA.Tglnota = DP1.Text
        ObjNOTA.Simpan(T4.Text)
        CLNOTA.CrystalReportViewer1.SelectionFormula =
"{QNOTA.Nonota}='" & T4.Text & "'"
        CLNOTA.CrystalReportViewer1.RefreshReport()
        CLNOTA.ShowDialog()
        ObjNOTA.oto()
        T4.Text = ObjNOTA.Nonota
        T1. Text = "T2.Text = "
```

```
T3.Text = "ClearAll()
        T1.Focus()
        ' End If
    End Sub
    Private Sub CmdKELUAR_Click(ByVal sender As System.Object,
ByVal e As System.EventArgs) Handles CmdKELUAR.Click
        Me.Close()
        ClearNota()
    End Sub
    Private Sub T1_KeyPress(ByVal sender As Object, ByVal e As
System.Windows.Forms.KeyPressEventArgs) Handles T1.KeyPress
        If Asc(e.KeyChar) = 13 Then
            cmd = New OleDbCommand("select * from PESANAN where
Nopsn='" & T1.Text & "'", Cn)
           baca = cmd.ExecuteReader
            If baca.HasRows = False Then
               MessageBox.Show(" No Pesanan : [ " & T1.Text & " ]
Tidak Ada Di Database !", "Information", MessageBoxButtons.OK,
MessageBoxIcon.Information)
            Else
                objPESANAN.Nopsn = T1.Text
                objPESANAN.TampilPsn()
                T1.Text = objPESANAN.Nopsn
                T2.Text = objPESANAN.Tglpsn
                T3.Text = objPESANAN.Nmplg
            End If
            T1.Focus()
        End If
    End Sub
End Class
```
### FORM ENTRY PESANAN

```
Imports System.Data.OleDb
Imports System.Data
Public Class FPESANAN
   Dim ObjBARANG As New CBARANG
   Dim ObjPELANGGAN As New CPELANGGAN
   Dim ObjPESANAN As New CPESANAN
   Dim ObjDETAIL_PESAN As New CDETAIL_ISI
   Dim cmd As OleDbCommand
   Dim baca As OleDbDataReader
   Dim TampungStok As New Integer
   Dim x As New Integer
   Private Sub CmdCARI_PELANGGAN_Click(ByVal sender As
System.Object, ByVal e As System.EventArgs) Handles
CmdCARI_PELANGGAN.Click
        FBROWSE_PELANGGAN.ShowDialog()
        CmdCARIBARANG.Focus()
   End Sub
   Private Sub T7_KeyPress(ByVal sender As Object, ByVal e As
System.Windows.Forms.KeyPressEventArgs) Handles T7.KeyPress
```

```
If Asc(e.KeyChar) = 13 Then
            ObjBARANG.Kdbrg = T7.Text
            ObjBARANG.TampilTranBarang()
            T7.Text = ObjBARANG.Kdbrg
            T8.Text = ObjBARANG.Nmbrg
            T9.Text = ObjBARANG.Satuan
            T10.Text = ObjBARANG.Harga
            T11.Focus()
        End If
    End Sub
    Private Sub CmdCARIBARANG_Click(ByVal sender As System.Object,
ByVal e As System.EventArgs) Handles CmdCARIBARANG.Click
        FBROWSE_BARANG.ShowDialog()
        T11.Focus()
    End Sub
    Private Sub CmdKELUAR_Click(ByVal sender As System.Object,
ByVal e As System.EventArgs) Handles CmdKELUAR.Click
        Me.Close()
    End Sub
    Private Sub T12_KeyPress(ByVal sender As Object, ByVal e As
System.Windows.Forms.KeyPressEventArgs) Handles T11.KeyPress
        If Asc(e.KeyChar) = 13 Then
            Tf T<sup>11</sup>. Text = "" Then
                MsgBox("isi Jumlah Barang yang akan dipesan..!!!")
                T11.Focus()
            Else
                cmd = New OleDbCommand("select * from BARANG where
Kdbrg ='" \& T7. Text \& "'", Cn)
                baca = cmd.ExecuteReader
                If baca.HasRows = True Then
                    baca.Read()
                    TampungStok = baca. Item(4)
                    If TampungStok < 5 Then
                        MsgBox("Stok clear barang, beli dulu trus
dijual lagi...!!!")
                        ClearBarang()
                        Exit Sub
                    ElseIf T11.Text > TampungStok Then
                        MsgBox("stok hanya ada " & TampungStok & "
....!!!!")
                        T11.Text = "T11.Focus()
                        TTotal.Text = ""
                        Exit Sub
                    End If
                End If
                TTotal.Text = T10.Text * T11.Text
                TTotal.Focus()
            End If
        End If
    End Sub
    Public Sub ClearBarang()
        T7.Text = "T8.Text = ""
```

```
T9. Text = "T10.Text = "T11.Text = "TTotal.Text = ""
        T7.Focus()
    End Sub
    Sub ClearAll()
        DP1.Text = Date.Today()T3.Text = ""T4. Text = "T5. Text = ""T6. Text = ""TTotalKeseluruhan.Text = ""
        Call ClearBarang()
        ListView1.Items.Clear()
        T1.Focus()
    End Sub
    Private Sub TTotal_KeyPress(ByVal sender As Object, ByVal e As
System.Windows.Forms.KeyPressEventArgs) Handles TTotal.KeyPress
        If Asc(e.KeyChar) = 13 Then
            For i = 0 To ListView1.Items.Count - 1
                If ListView1.Items(i).SubItems(1).Text = T7.Text
Then
                    MessageBox.Show("Kode Barang : [ " & T7.Text &
" ] Sudah masuk ke daftar pesan !!", "informasi")
                    ClearBarang()
                    Exit Sub
                End If
            Next
        End If
        TambahList()
        ClearBarang()
    End Sub
    Public Sub TambahList()
        Dim List As New ListViewItem
        List.Text = x + 1List.SubItems.Add(T7.Text)
        List.SubItems.Add(T8.Text)
        List.SubItems.Add(T9.Text)
        List.SubItems.Add(T10.Text)
        List.SubItems.Add(T11.Text)
        List.SubItems.Add(TTotal.Text)
        ListView1.Items.AddRange(New ListViewItem() {List})
        TTotalKeseluruhan.Text = Val(TTotalKeseluruhan.Text) +
Val(List.SubItems(6).Text)
        x = x + 1End Sub
    Private Sub T3_KeyPress(ByVal sender As Object, ByVal e As
System.Windows.Forms.KeyPressEventArgs) Handles T3.KeyPress
        If Asc(e.KeyChar) = 13 Then
            ObjPELANGGAN.Kdplg = T3.Text
            ObjPELANGGAN.TampilPlg()
            T3.Text = ObjPELANGGAN.Kdplg
            T4.Text = ObjPELANGGAN.Nmplq
            T5.Text = ObjPELANGGAN.Almtplg
            T6.Text = ObjPELANGGAN.Telpplg
```

```
T7.Focus()
        End If
    End Sub
    Private Sub CmdBATAL_Click(ByVal sender As System.Object,
ByVal e As System.EventArgs) Handles CmdBATAL.Click
        Call ClearAll()
    End Sub
    Private Sub FPESANAN_Load(ByVal sender As System.Object, ByVal
e As System.EventArgs) Handles MyBase.Load
        ObjPESANAN.oto()
        T1.Text = ObjPESANAN.Nopsn
        T3.Focus()
    End Sub
    Private Sub CmdSIMPAN_Click(ByVal sender As System.Object,
ByVal e As System.EventArgs) Handles CmdSIMPAN.Click
        ObjPESANAN.Nopsn = T1.Text
        ObjPESANAN.Tglpsn = Date.Today()
        ObjPESANAN.Kdplg = T3.Text
        cmd = New OleDbCommand(" select * From PESANAN where Nopsn
="" & T1. Text & "'", Cn)
       baca = cmd.ExecuteReader
        If baca.HasRows = True Then
           MessageBox.Show(" No Pesanan : [ " & T1.Text & " ]
sudah pernah disimpan !", "information", MessageBoxButtons.OK)
        ElseIf T1. Text = "" ThenMsgBox("Isi NO Pesanan yang ada pada textbox ", 16,
"pesan !")
            T1.Focus()
        ElseIf T3. Text = "" ThenMsgBox("Isi Kode Pesanan yang ada pada textbox ", 1,
"Pesan !")
           T3.Focus()
        Else
            baca.Close()
            ObjPESANAN.Simpan(T1.Text)
            For i = 0 To ListView1.Items.Count - 1
                ObjDETAIL PESAN.Hargapsn =
ListView1.Items(i).SubItems(4).Text
                ObjDETAIL_PESAN.Jmlpsn =
ListView1.Items(i).SubItems(5).Text
                ObjDETAIL_PESAN.Simpan(i, T1.Text,
ListView1.Items(i).SubItems(1).Text)
                ObjBARANG.UPDATE_STOK(i)
            Next
            MessageBox.Show("Data Pesanan sudah Tersimpan",
"Information", MessageBoxButtons.OK, MessageBoxIcon.Information)
            ClearAll()
            ClearBarang()
            ObjPESANAN.oto()
            T1.Text = ObjPESANAN.Nopsn
            T3.Focus()
        End If
    End Sub
```

```
Private Sub ListView1_SelectedIndexChanged(ByVal sender As
System.Object, ByVal e As System.EventArgs) Handles
ListView1.SelectedIndexChanged
        ObjPESANAN.Kdbrg = T1.Text
        T7.Text = ListView1.FocusedItem.SubItems(1).Text
        T8.Text = ListView1.FocusedItem.SubItems(2).Text
        T9.Text = ListView1.FocusedItem.SubItems(3).Text
        T10.Text = ListView1.FocusedItem.SubItems(5).Text
       T11.Text = ListView1.FocusedItem.SubItems(5).Text
       T7.Focus()
    End Sub
End Class
```
### FORM CETAK LAPORAN PENJUALAN

```
Imports System.Data.OleDb
Imports System.Data
Public Class FLAP PENJUALAN
    Private Sub CmdCETAK_Click(ByVal sender As System.Object,
ByVal e As System.EventArgs) Handles CmdCETAK.Click
        CLPENJUALAN.ShowDialog()
    End Sub
    Private Sub CmdKELUAR_Click(ByVal sender As System.Object,
ByVal e As System.EventArgs) Handles CmdKELUAR.Click
       Me.Close()
    End Sub
End Class
```
### TOKO KELONTONGMARDIANA

Jl.Depati Hamza Kel.Semabung Lama Pangkalpinang

#### **SURAT KETERANGAN**

Saya bertanda tangan di bawah ini :

Mardiana Nama  $\overline{1}$ PIMPINAN labeten Ŧ

Menerangkan bahwa ;

![](_page_40_Picture_49.jpeg)

Bersedia dan Menerima yang bersangkutan untuk melakukan Riset Tugas Akhir di TOKO KELONTONG MARDIANA.

Dorrikian Surat Keterangan in: dibuat untuk dapat dipergunakan sebagaimana nestinya. R

![](_page_40_Picture_50.jpeg)